# L'utente di report CVP creato da OAMP non può accedere al database di callback  $\overline{\phantom{a}}$

### Sommario

Introduzione **Prerequisiti Requisiti** Componenti usati Descrizione del problema Risoluzione

### Introduzione

Questo documento descrive come risolvere il problema quando un nuovo utente per rapporto creato tramite Cisco Unified Customer Voice Portal (CVP) Operation Console (OAMP) non può accedere al database di callback.

### **Prerequisiti**

#### Requisiti

Cisco raccomanda la conoscenza dei seguenti argomenti:

- Server di report CVP
- $\bullet$  CVP OAMP

#### Componenti usati

Le informazioni di questo documento si basano sulle seguenti versioni software:

- CVP Reporting Server 10.5 e versioni successive
- CVP OAMP 10.5 e versioni successive

Le informazioni discusse in questo documento fanno riferimento a dispositivi usati in uno specifico ambiente di emulazione. Su tutti i dispositivi menzionati nel documento la configurazione è stata ripristinata ai valori predefiniti. Se la rete è operativa, valutare attentamente eventuali conseguenze derivanti dall'uso dei comandi.

# Descrizione del problema

Da Unified CVP OAMP è possibile creare utenti di report, ma con accesso al database di sola lettura al database di report Unified CVP Informix. Questi utenti devono disporre del ruolo utente di accesso di base e dell'accesso in lettura a tutte le tabelle. Il problema è che questi nuovi utenti di report non possono accedere a "Tabelle di callback" con un utente di reporting non predefinito creato da OAMP.

# Risoluzione

Il problema è registrato in "[CSCuw43956](https://bst.cloudapps.cisco.com/bugsearch/bug/CSCuw43956) "

Per risolvere questo problema, è possibile concedere manualmente le autorizzazioni ai nuovi utenti:

Passaggio 1. Sul server di report eseguire dbaccess dal prompt dei comandi. È possibile avviare il prompt dei comandi e quindi

passare al percorso c:\db\informix e digitare dbaccess.

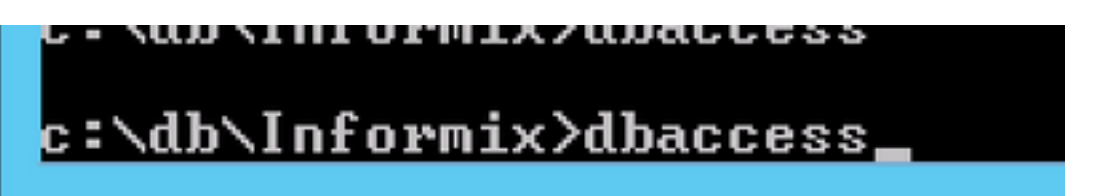

Passaggio 2. Connettersi al database di callback utilizzando dbaccess.

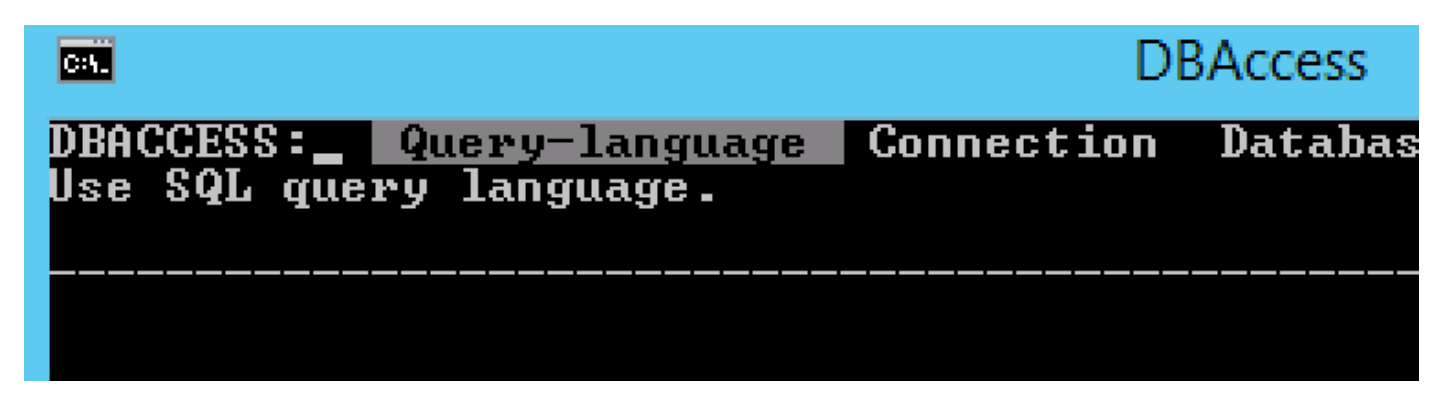

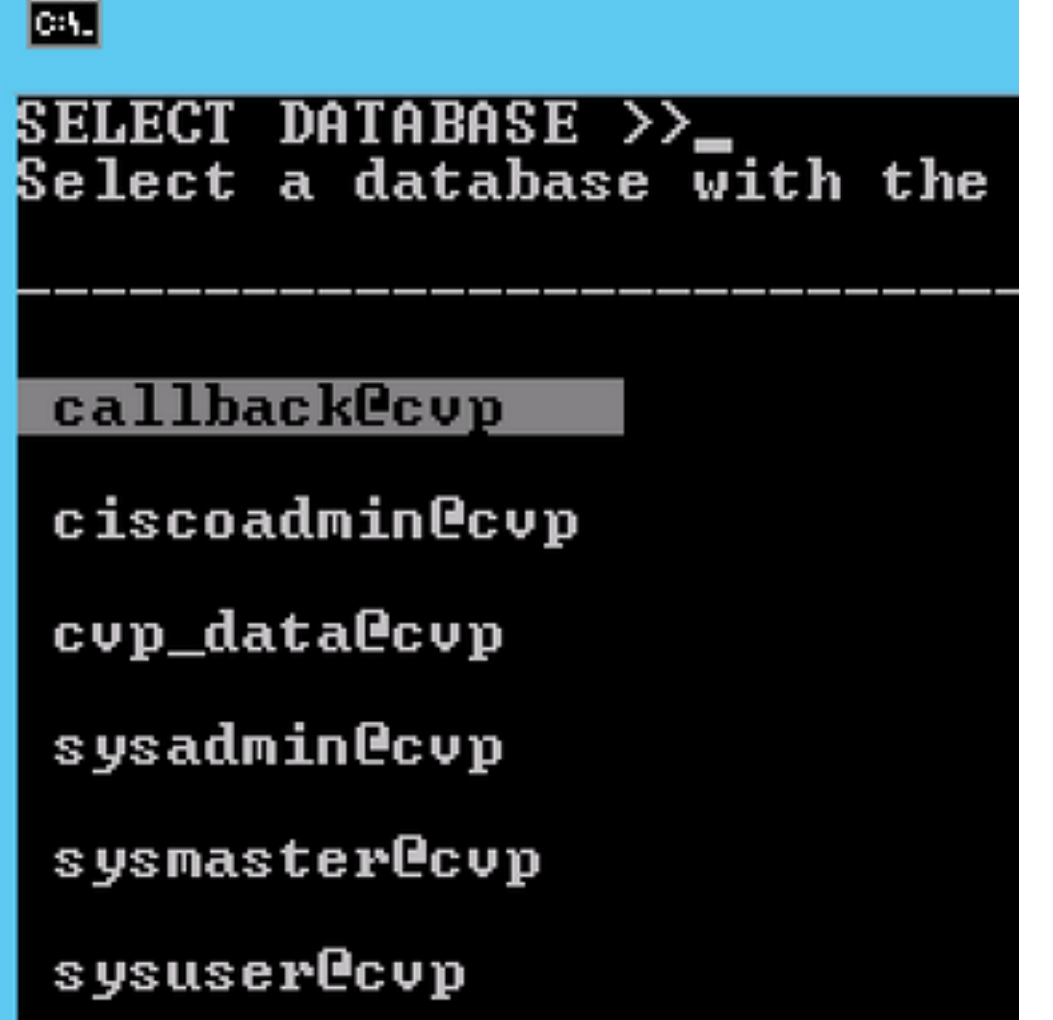

Passaggio 3. Eseguire la seguente query SELECT \* FROM SYSUSERS; Convalidare nel risultato se <username> è presente con usertype come C, R o D.

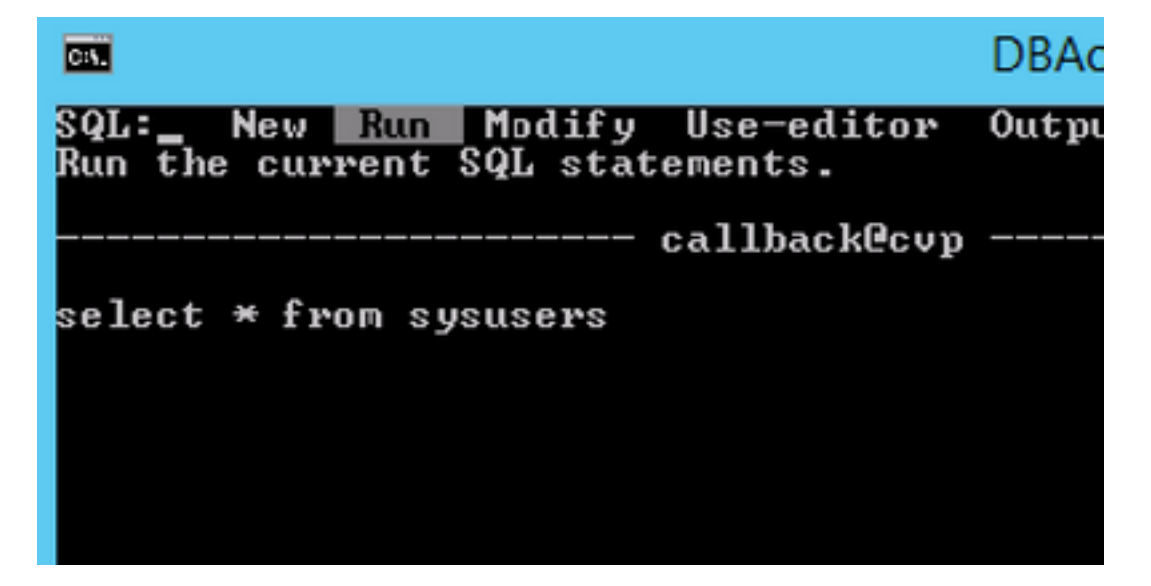

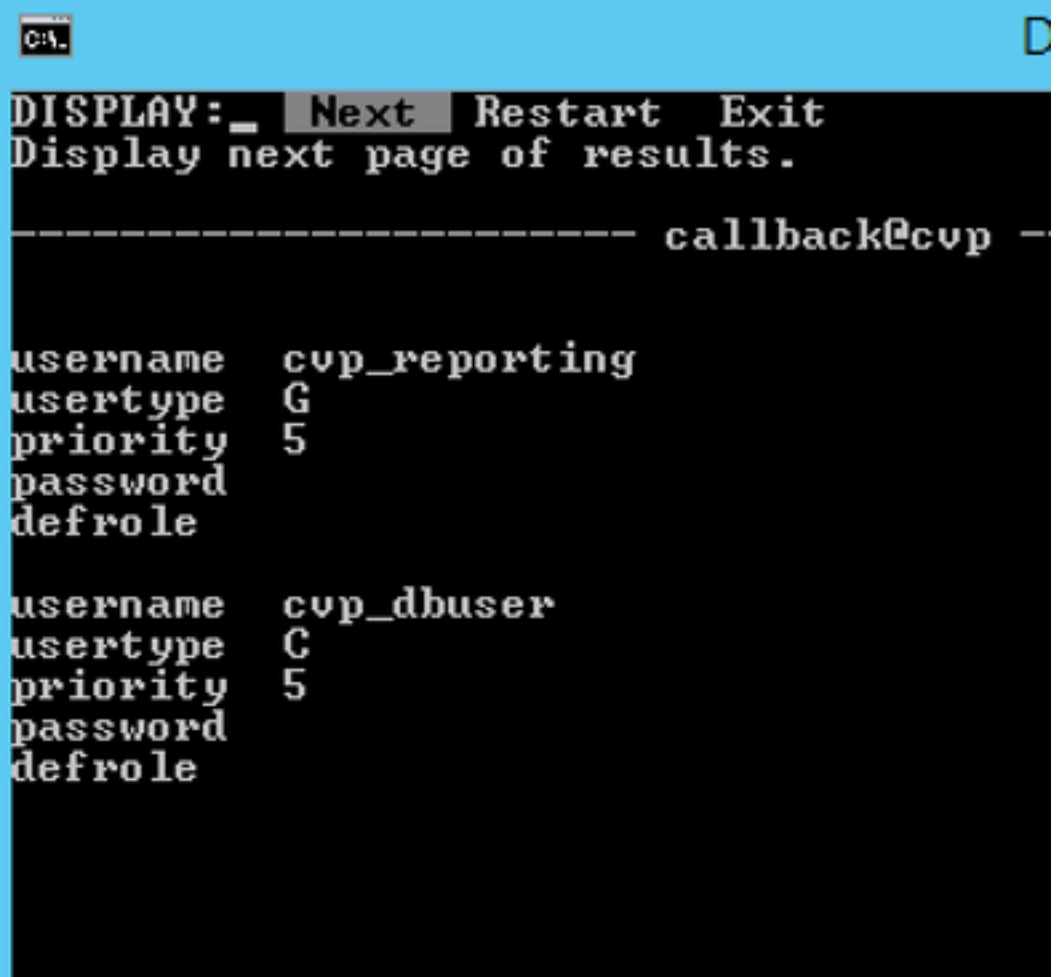

Passaggio 4. Se questi utenti non sono presenti, eseguire i comandi seguenti per concedere i privilegi agli utenti.

Per l'accesso non DBA eseguire "GRANT CONNECT TO <username>;" Per l'accesso DBA, eseguire "GRANT DBA TO <username>;"